## *How to use the iConnectYou App*

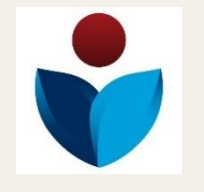

• Download the iConnectYou app from the application store.

New Users follow the instructions below.

- Click on "Sign Up" at the bottom of your screen.
- Enter your "First Name" and "Last Name" and phone number.
- You will than Create an Account
- Enter your Email.
- Create a Password
- Confirm your password.
- iConnectYou Passcode: (At the bottom of the iConnectYou Flyer) The passcode is specific to your company.
- Please select a language and time zone
- Click on "I have read and accept the Terms of Use and Private Policy.
- Click on Start now!
- Start exploring the app and enjoy this easy access to your Employee Assistance Program.

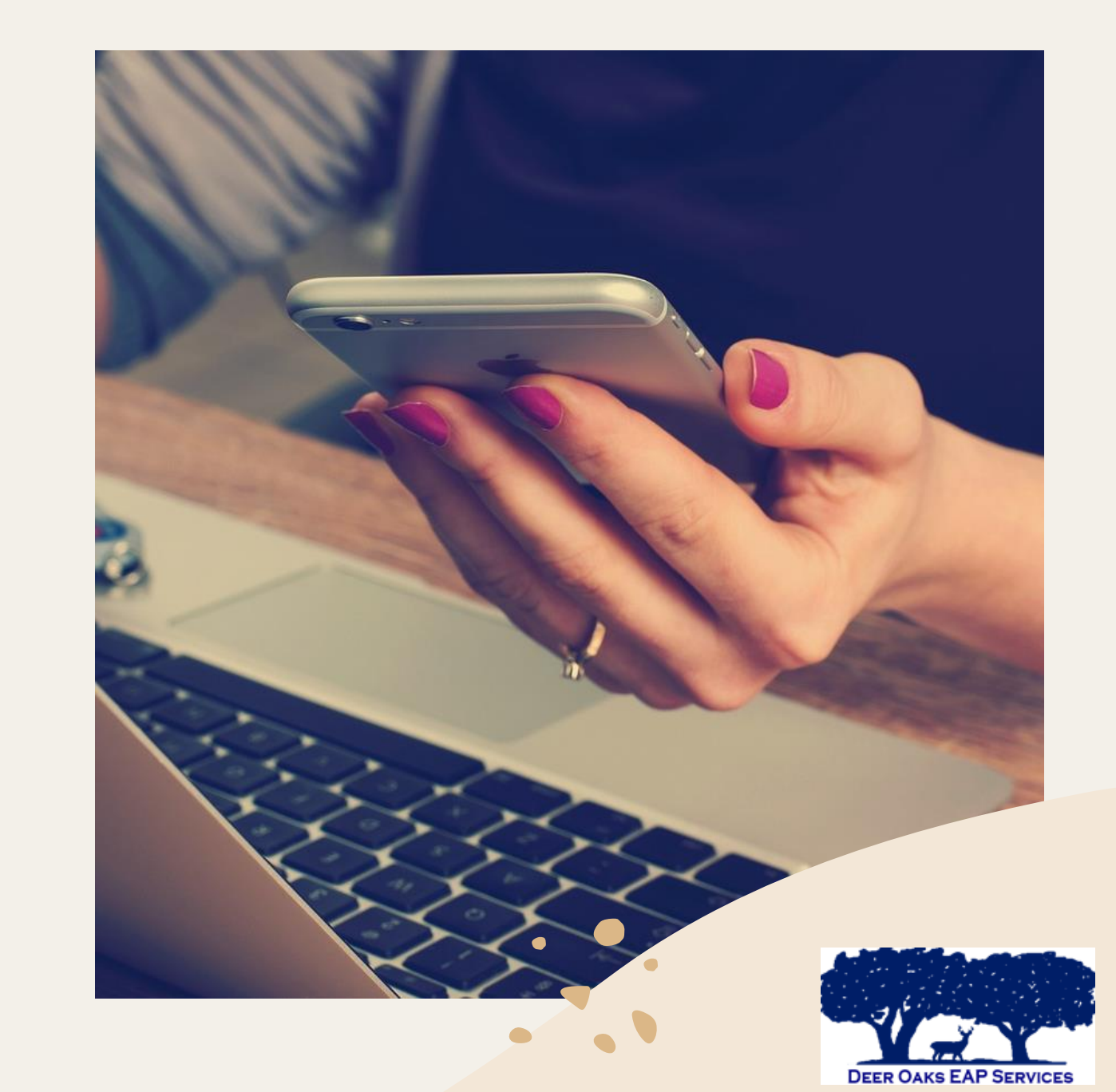